Solutions pour salles de réunion série EB-1400

Guide de démarrage rapide des projecteurs interactifs

 $\overline{\bullet}$ 

2018-85%  $-727$ 

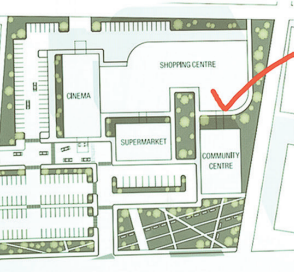

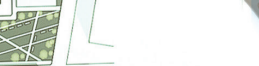

 $ce$  by use  $(%)$ 

otal build by quarter (€m)

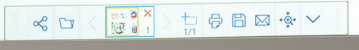

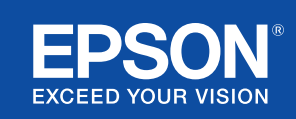

# Collaborer et inspirer

Ce guide de démarrage rapide vous explique les fonctions clés de votre nouvelle solution de projection interactive Epson afin d'optimiser chacune de vos réunions. Consacrez moins de temps à la configuration et plus de temps à la présentation, discussion et collaboration.

Solution interactive tout-en-un pour salles de réunion

Projetez une image en Full HD évolutive jusqu'à 100'

Connectez-vous et réalisez vos présentations sans fil depuis votre appareil

Intégration avec votre solution de visioconférence

Projetez, associez et annotez le contenu depuis plusieurs sources

Partage du tableau blanc à distance

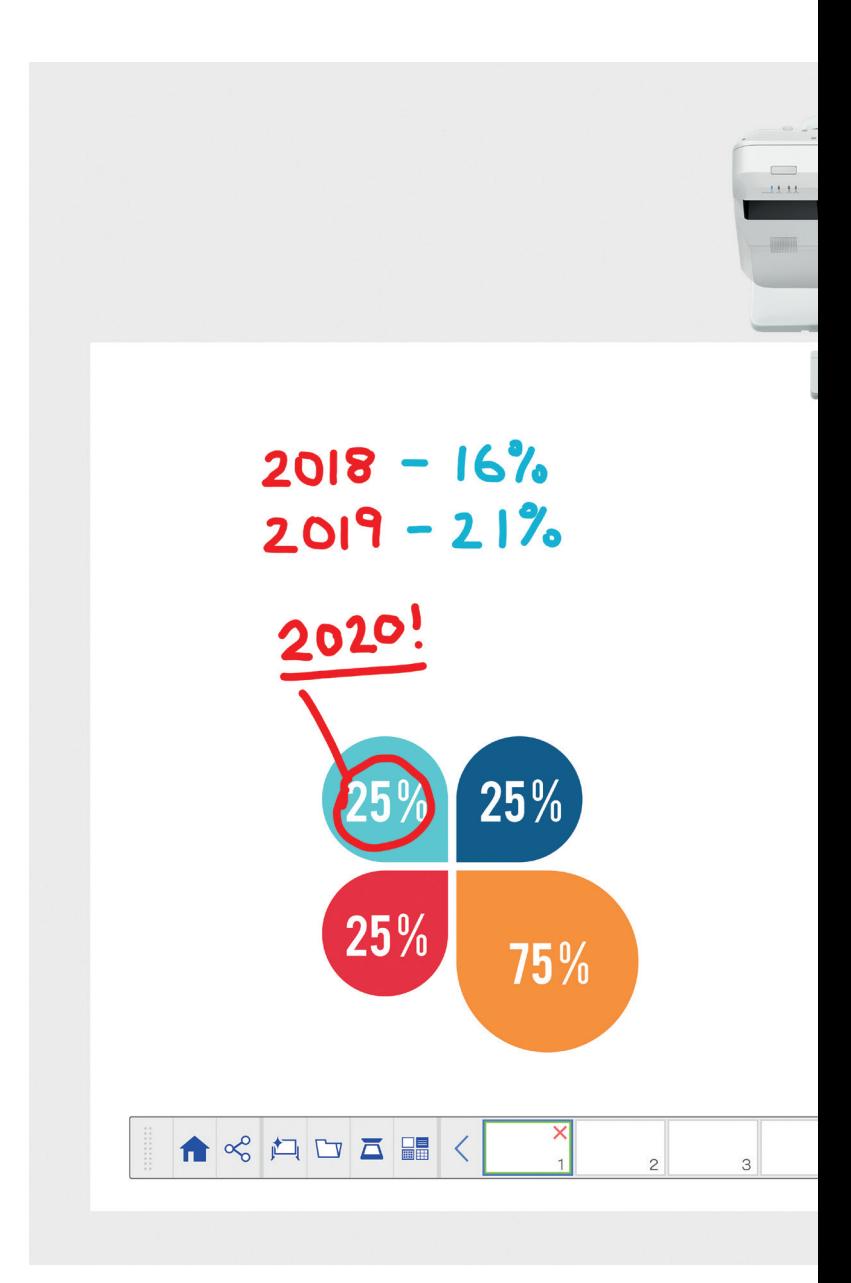

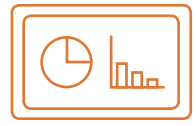

#### Utilisation de l'interface Tableau blanc Découvrez-en plus page 4

#### **Ouvrir**

Ouvrez des fichiers depuis un répertoire réseau, ou importez-les depuis une clé USB. Présentez-les simplement sans votre ordinateur.

#### Annoter

Annoter simplement grâce à la palette d'outils du tableau blanc. Annotez le contenu projeté grâce aux stylets interatifs ou directement au doigt.

#### **Couleur**

Mettez en avant vos notes avec plusieurs couleurs, et épaisseurs de couche. Isolez les élémentsclés et extrayez les informations simplement.

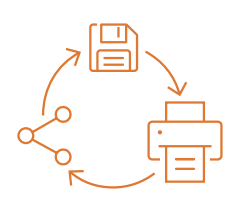

#### Partager, enregistrer et imprimer Découvrez-en plus page 6

# Partager

Créez une réunion collaborative autour de votre solution de projection interactive Epson. Partagez simplement votre travail avec vos collègues et collaborez en temps réel pour des résultats optimaux.

#### Enregistrer

Enregistrer votre travail sur différents supports : clé USB, réseau, ordinateur, appareils des participants. La fonction d'enregistrement prend en charge différents formats pour optimiser le partage.

#### Imprimer

Envoyez votre travail sur une imprimante connectée au réseau, ou via un câble USB.

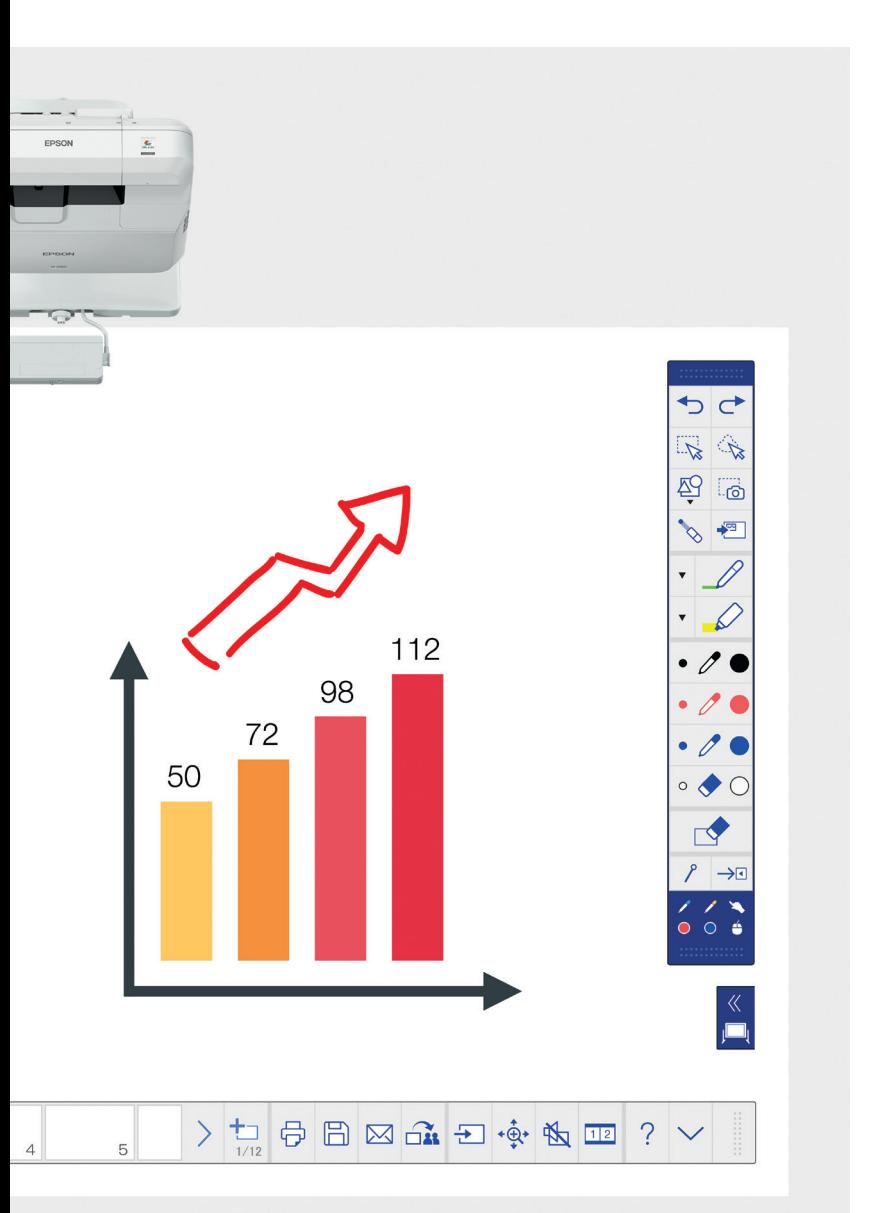

#### Modifier et effacer

Visualisez ce que vous imaginez. Vous pouvez importer, redimensionner, pivoter et déplacer rapidement le contenu.

#### Ajouter des pages

Organisez vos idées pour optimiser votre productivité. Ouvrez une nouvelle page et importez du contenu ou commencez simplement à travailler.

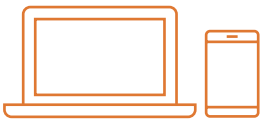

#### Affichez du contenu depuis n'importe quelle source Découvrez-en plus page 7

#### Connexion d'un appareil mobile

Partagez du contenu depuis votre smartphone ou votre tablette grâce à l'application Epson iProjection pour iOS et Android. Vous pouvez également partager votre contenu « en direct » à l'aide de la fonctionnalité de mise en miroir de l'écran<sup>2</sup> sans avoir besoin de câbles ou d'une connexion réseau.

#### Connexion depuis et vers des projecteurs

Organisez une réunion et invitez vos collègues à voir votre contenu depuis leur propre appareil. Il est aussi possible de se connecter à un autre projecteur pour afficher et annoter en temps réel, simultanément, à deux endroits distincts.

#### Transformez votre ordinateur en une grande surface interactive de 100"

Affichez votre bureau et utilisez vos ressources avec la fonction tactile et/ou le stylet interactif comme souris.

#### Partage d'écran ajustable

Associez le contenu à partir de plusieurs sources pour créer une expérience visuelle enrichissante. Grâce au mode Partage d'écran, choisissez vos sources pour afficher deux contenus simultanément.

#### Partage du tableau blanc

Créez une réunion collaborative autour de votre solution de projection Epson. Partagez votre travail avec vos collègues, affichez et annotez en temps réel pour un flux de travail simple.

# Utilisation du tableau blanc

# Ouverture d'un fichier

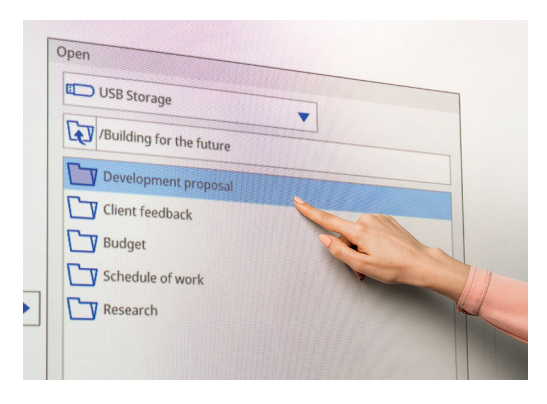

# Annoter une image

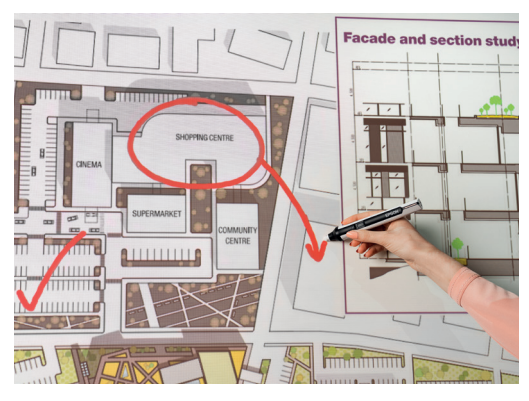

Utilisez le tableau blanc en suivant des étapes simples :

- 1. Allumez le projecteur
- 2. A partir du boitier de contrôle ou de l'image, appuyez sur le bouton ou l'icône du tableau blanc
- 3. Prenez le stylet interactif
- 4. Dessinez et donnez vie à vos idées

# **Ouvrir**

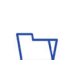

Appuyez sur cette icône pour ouvrir des fichier depuis le réseau ou une clé USB. La série EB-1400 prend en charge les formats de fichiers PDF, PNG, JPEG et EWF.

#### Dessiner

Utilisez la barre d'outils pour sélectionner l'outil de dessin.

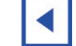

affiche et masque la barre d'outils.

affiche les utilisations de vos deux stylets et fonction tactile<sup>1</sup>.

# **Couleur**

Sélectionnez la couleur active dans la barre d'outils.

Appuyez sur la flèche vers le bas à côté du stylo pour personnaliser les couleurs.

Ajustez l'épaisseur du trait à l'aide du grand et du petit cercle.

# Fonctions du boitier de contrôle

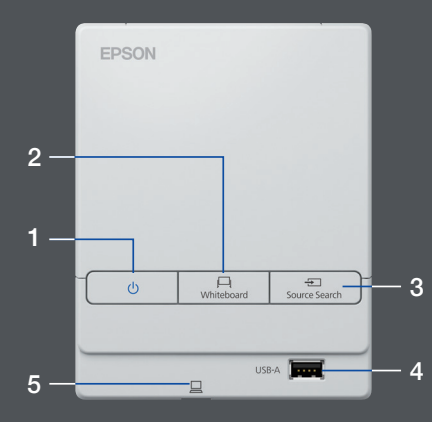

Il existe cinq fonctions de contrôle simple sur le boîtier de commande :

- 1 Allumer et éteindre le projecteur
- 2 Sélectionner le mode tableau blanc
- 3 Sélectionner la source
- 4 Connecter un périphérique de stockage USB
- 5 Connecter à la sortie USB-B

### Modifier votre travail

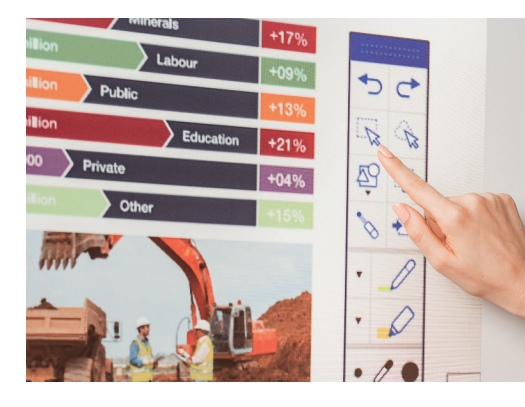

#### Créer une autre page

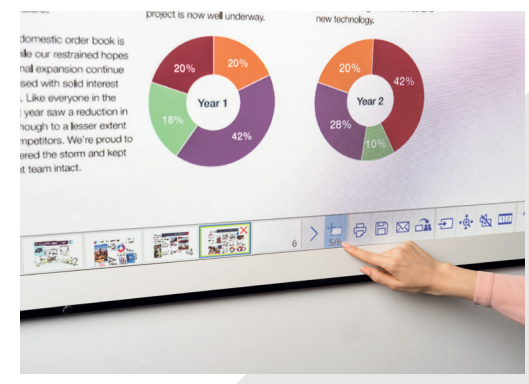

## Obtenir de l'aide

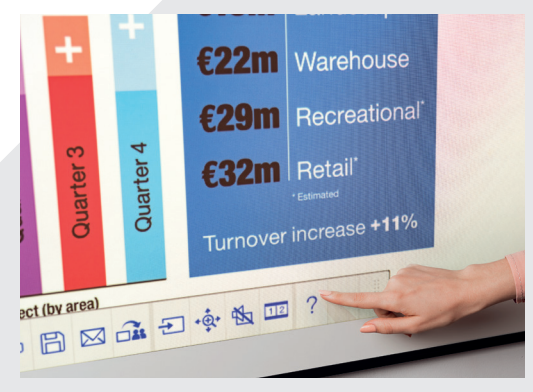

#### Modifier et effacer

zone de sélection

Utilisez la zone de sélection pour rogner, pivoter, redimensionner et déplacer le contenu.

La pointe du stylet interactif permet aussi d'effacer.

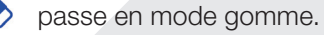

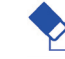

叵

efface tous les dessins et notes.

#### Ajouter des pages

ajoute une nouvelle page.

supprime la page en cours.

duplique la page en cours.

 $\Box$ ouvre une sélection de modèles d'arrière-plan pour le tableau blanc.

Affiche une aide pour toutes les icônes du tableau  $\gamma$ blanc et ce qu'elles signifient

# Partager, enregistrer et imprimer

# Accès à une collaboration avancée

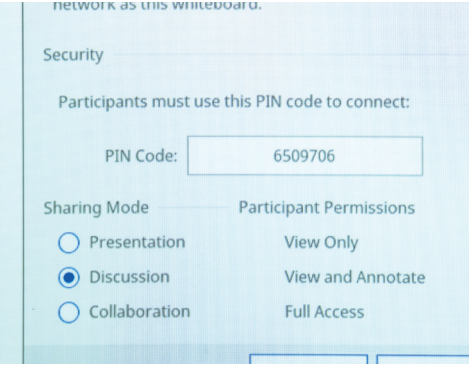

#### Travailler avec vos collègues à distance

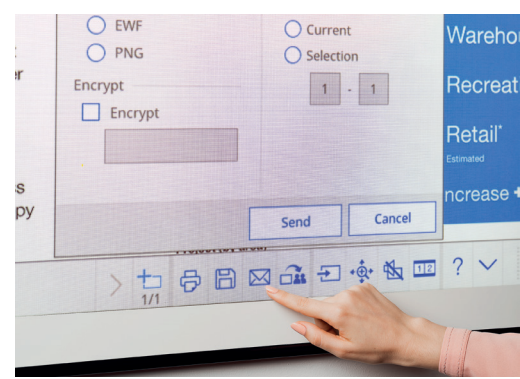

#### Faire une copie de disque

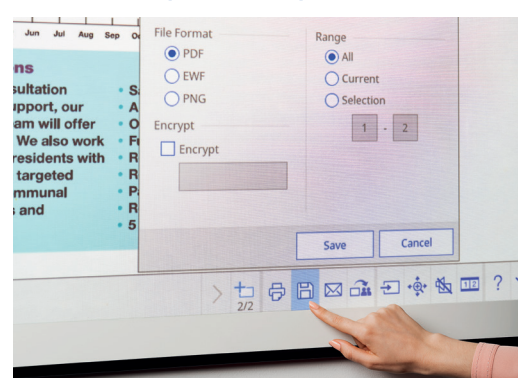

#### Partager

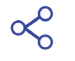

Appuyez ici, puis sur « Commencer le partage avec ce tableau blanc »

Utilisez le code PIN généré ou créez-en un

Définissez l'accès des autres utilisateurs :

Présentation : les autres utilisateurs ont accès uniquement à la fonction Afficher

Discussion : les autres utilisateurs ont accès uniquement aux fonctions Afficher et Annoter

Collaboration : donner aux autres utilisateurs un accès complet (afficher, annoter et enregistrer)

Une fois que le tableau blanc a été partagé avec l'utilisateur principal, entrez l'URL fourni dans le navigateur Web d'un ordinateur ou d'un appareil mobile, et composez le code PIN pour afficher le tableau blanc à distance.

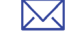

 $\boxplus$ 

Partagez par courrier électronique en appuyant ici

#### **Enregistrer**

Utilisez cette fonction pour enregistrer le tableau blanc sur un emplacement du réseau, clé USB, ordinateur ou directement sur les appareils des participants connectés.

La série EB-1400 prend en charge l'enregistrement de fichiers PNG, PDF et EWF.

#### Imprimer

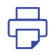

Appuyez ici pour imprimer le contenu directement depuis le tableau blanc

# Afficher votre contenu depuis n'importe quelle source

# Connexion d'un appareil mobile

Pour partager du contenu depuis votre smartphone ou une tablette avec des fonctions telles que la mise en miroir de l'écran<sup>2</sup>, téléchargez l'application Epson iProjection.

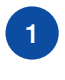

Connectez votre appareil 1 mobile au réseau de votre  $\frac{2}{3}$  sélectionnez le projecteur  $\frac{3}{3}$ projecteur

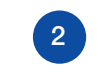

Lancez l'application et sélectionnez le projecteur connecté

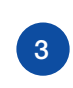

Sélectionnez la page Web, le document ou la photo à projeter, et voilà, c'est prêt !

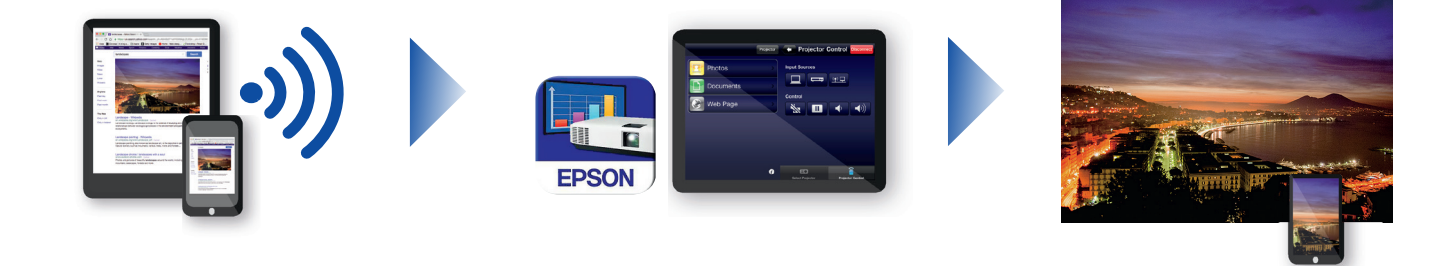

 $\overline{+}$ 

# Connectez-vous au projecteur

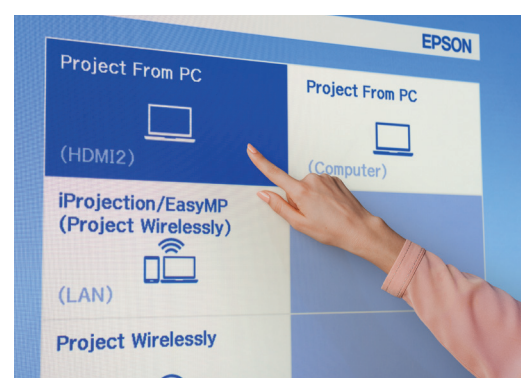

# Conférences vidéo

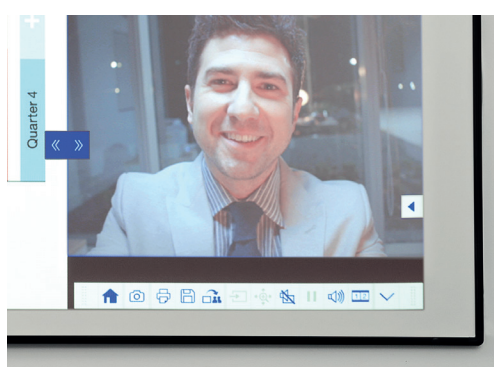

# Projetez depuis différentes sources

Choisissez une source d'entrée en cliquant sur cette icône sur le tableau blanc ou la télécommande

# Interagissez avec votre ordinateur

Appuyez sur la source et sélectionnez PC dans la liste

Utilisez le stylet interactif ou la fonction tactile<sup>1</sup> pour naviguer sur Internet, accéder à des fichiers ou autres sur votre ordinateur.

# Fonction de partage d'écran

- Appuyez sur cette icône dans la barre d'outils du bas afin  $1\overline{2}$ d'afficher deux sources simultanément
- Appuyez pour sélectionner les sources des images de gauche  $1|2|$ et de droite.
- Appuyez pour afficher deux sources côte à côte, même  $1\overline{2}$ en visioconférence.

# Votre guide pour la barre d'outils

# Série EB-1400

Faites de vos réunions une expérience vraiment collaborative avec une solution intuitive, interactive, tout-enun pour salles de réunion. Adoptez les communications unifiées, le BYOD (Apportez votre propre appareil) et dites adieu aux tableaux blancs et paperboards traditionnels. Projetez du contenu Full HD sur une image évolutive pouvant atteindre 100 " et rassemblez vos collaborateurs en personne ou à distance. Profitez d'une large gamme de fonctionnalités qui transforment vos réunions en incitant à plus d'interactivité et d'implication.

#### En savoir plus :

www.epson.fr/meeting-solutions

# Barre d'outils pour l'annotation

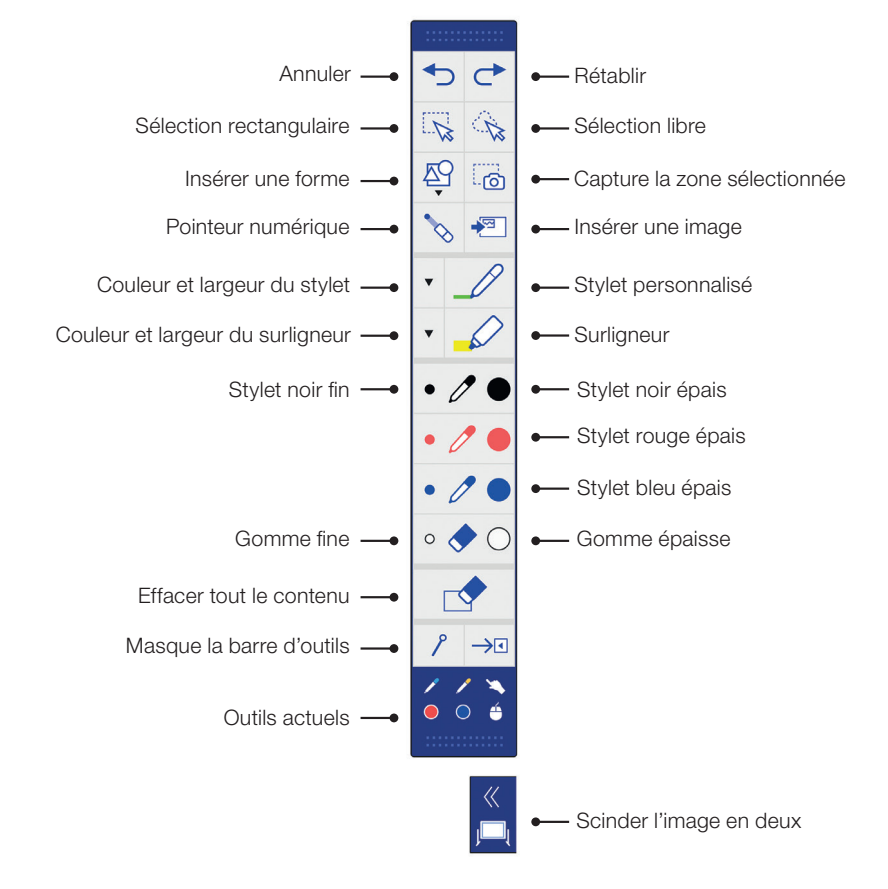

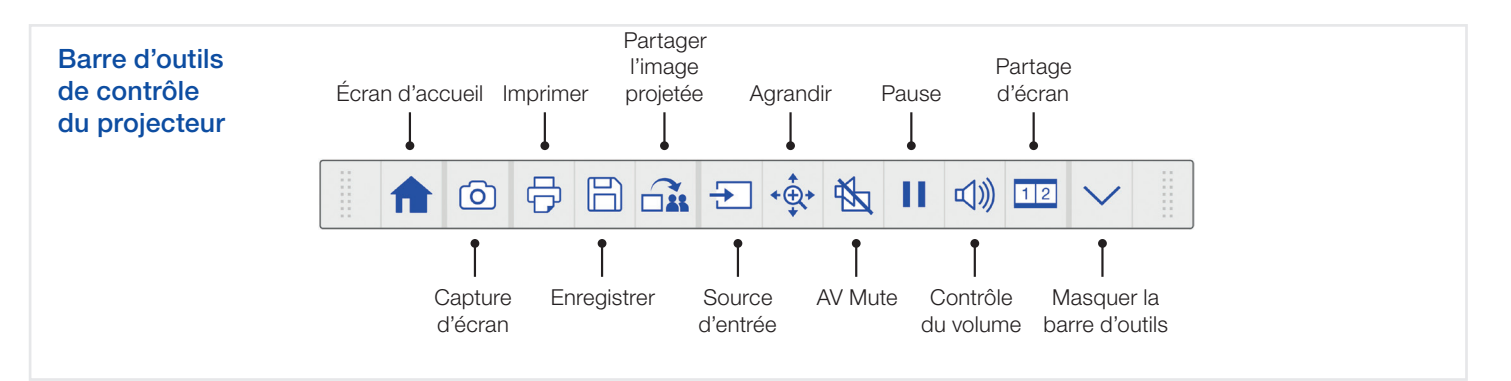

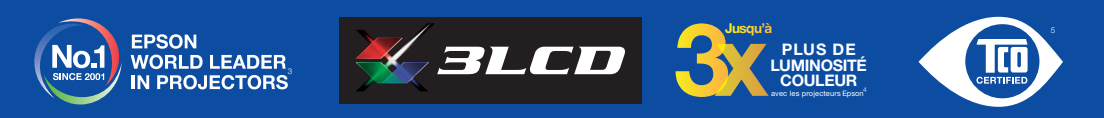

- 
- 
- <sup>1</sup> La fonction tactile et le stylet interactif sont disponibles uniquement sur les modèles Epson EB-1460Ui et EB-1470Ui<br><sup>2</sup> La fonction de mise en miroir de l'écran est uniquement disponible sur les modèles EB-1460Ui et E
- iques qui doivent répondre aux critères de cycle de vie en matière de responsabilité sociale et environnementa

#### Pour de plus amples informations, veuillez contacter votre bureau Epson local ou consulter le site www.epson.fr

# Epson France S.A.S. Siège social, agence Paris et consommables CS90085 – 92309 Levallois-Perret CEDEX Agences régionales : Bordeaux, Lille, Lyon, Marseille, Nantes, Strasbourg, Toulouse. Information : 09 74 75 04 04 (Tarif d'une communication locale hors coûts liés à l'opérateur)

Pour plus d'informations, visitez www.epson.fr

#### Support technique

- Produits pour « Particuliers » (imprimantes et multifonctions jet d'encre, scanners Perfection) - Produits sous garantie : 09 74 75 04 04 (Tarif d'une communication locale hors coûts liés à l'opérateur) - Produits hors garantie : 0 899 700 817
- (1,34 EUR/appel et 0,34 EUR/min)

Produits pour « Professionnels » (Laser, Jet d'encre PRO, Matricielles à impact, Scanner, VidéoProjecteurs, Etiqueteuses, Imprimantes Points de vente, Billetterie, Etiquettes, Scanner de chèques, Duplicateurs) - Produits sous garantie et hors garantie : 0 821 017 017 (0,12 EUR/min)

Les marques commerciales et marques déposées sont la propriété de Seiko Epson Corporation ou de leurs détenteurs respectifs.<br>Les informations sur les produits sont sujettes à modification sans préavis.